# Incomplete Responses

Download the PDF of this article.

## In this Article

## Related Articles Incomplete Responses

Incomplete responses are created when a respondent saves a form response or when there is a processing error in the form submitted section of the connector timeline. You can **click on any incomplete response** to view additional data and options. Once you click on an incomplete response, options will appear across the top and to the left.

Options across the top of the response:

Options to the left of the response:

#### **View Response**

This is selected by default and allows you to view the incomplete response.

#### **Print Response**

The print-friendly option displays a clear view of the response without the left menu.

You will also have the option of selecting different viewing options (Standard, Verbose, or Compact).

#### **Edit Response**

This option will take you to the form which will be filled in with the current response data. You may alter and re-submit. Doing so **will not** re-send email notifications, run any connectors that are enabled, or finalize the response.

#### **Reset Password**

The reset password option will send a new password to the respondent to log into the response they saved. This will reset the password for the form to a random string and send an email to the respondent with the new login details.

#### **Send Reminder**

This will send another email to the respondent to remind them that they have not completed the response. You will have the option to customize the email that is sent.

#### **Finalize Response**

The finalize button will finalize the response and mark it as complete. This also sends the email notifications and runs the

response through any enabled connectors.

### **Delete Response**

The delete response option will delete the response. You will not have the option to restore the response once you delete it.

### **Layout Options**

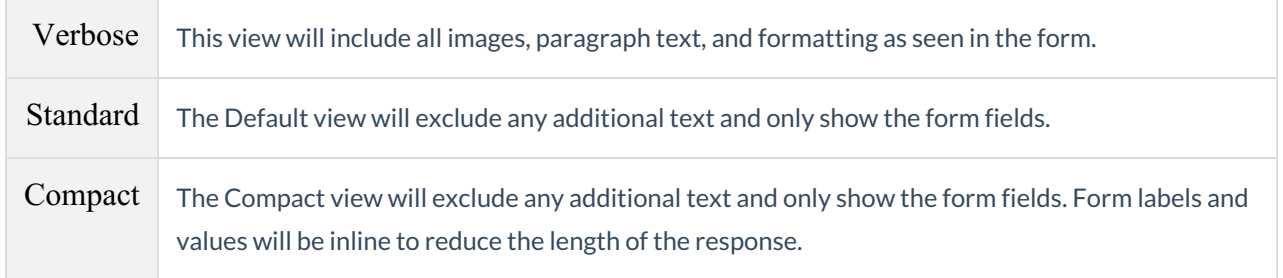